## GUIDA PER GENITORI

## PER GIUSTIFICARE TRAMITE REGISTRO ELETTRONICO

Si può giustificare un'assenza o un ritardo utilizzando l'App Didup Famiglia o dal sito Scuolanext Famiglia.

Per giustificare i genitori dovranno accedere ad Argo Famiglia con le proprie credenziali (diverse da quelle del proprio figlio/a).

N.B.: Dagli account di tipo alunno non sarà possibile procedere alla giustificazione, se non nel caso degli studenti maggiorenni.

## App Didup Famiglia

Dalla schermata iniziale dell'app, selezionare la voce "Assenze giornaliere"

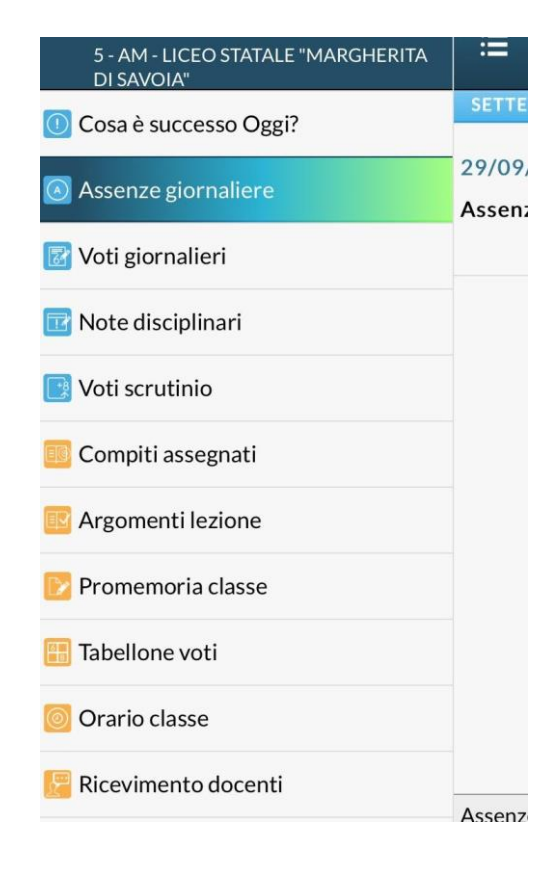

Dopo aver cliccato, appare la seguente schermata, quindi cliccare su "Giustifica"

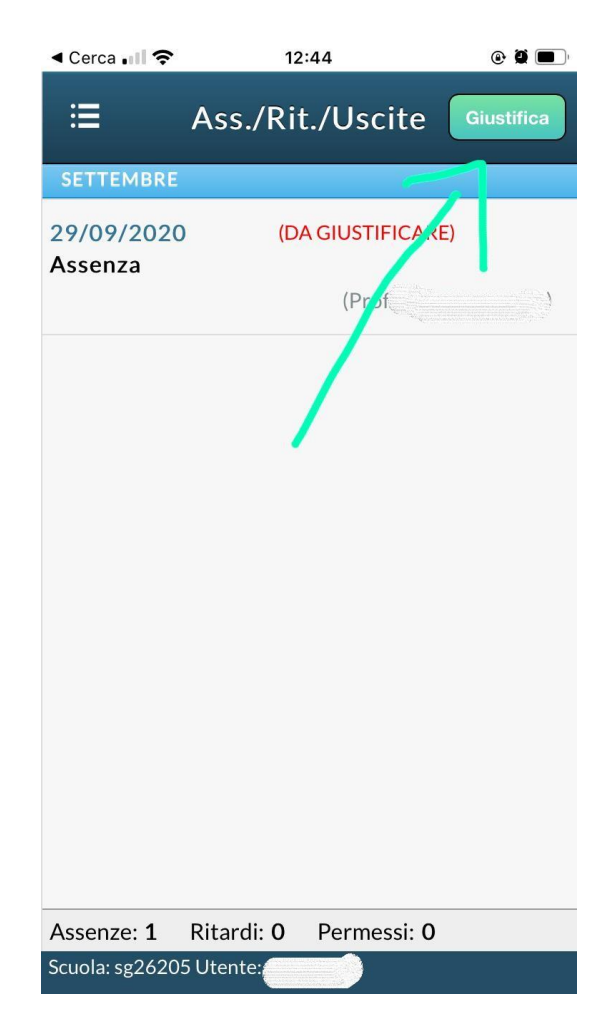

A questo punto bisogna selezionare la data del giorno di assenza/ritardo (1), inserire le motivazioni dell'assenza (2) ed infine cliccare su "Salva" (3)

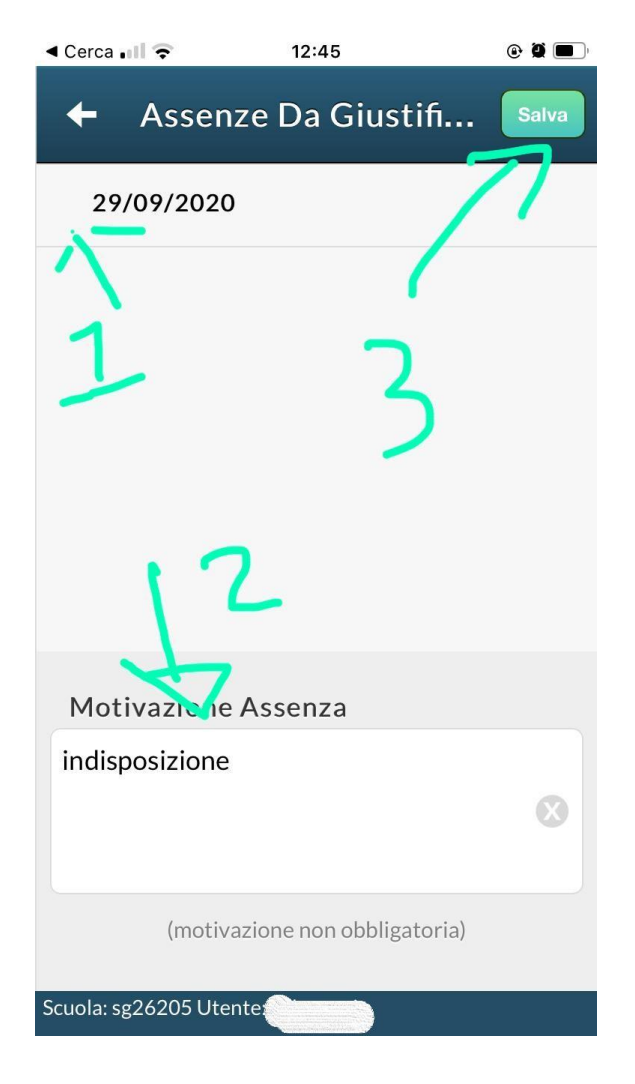

## Sito Scuolanext Famiglia

Collegarsi alla piattaforma Argo Scuolanext Famiglia tramite il link [www.sg26205.scuolanext.info](http://www.sg26205.scuolanext.info/)

Sarà così visualizzata la seguente pagina da cui è possibile effettuare l'accesso utilizzando le credenziali già in possesso, ricordando che il Codice Scuola da inserire è sg26205.

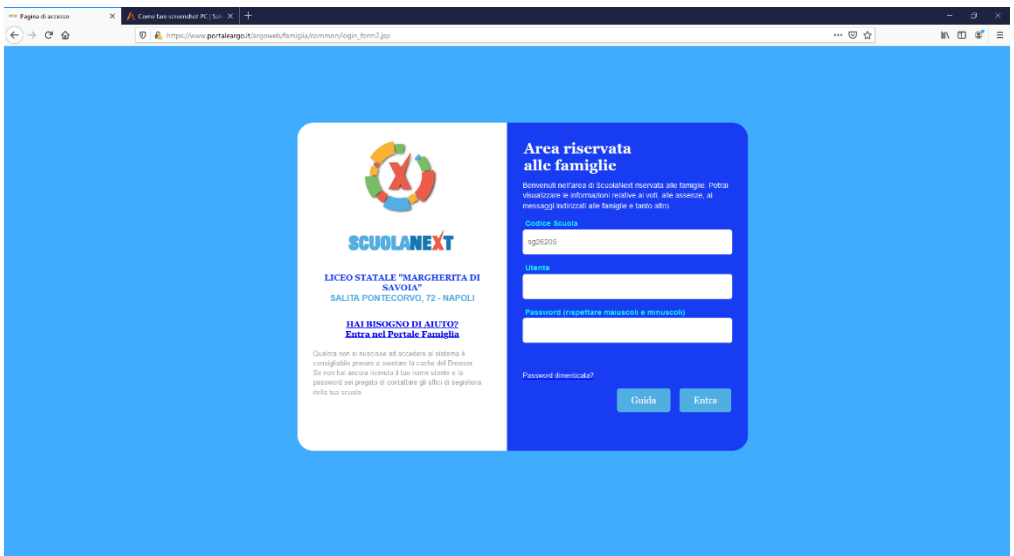

Una volta effettuato l'accesso, andare nella sezione "Servizi alunno" e cliccare su "Ass./Rit./Uscite"

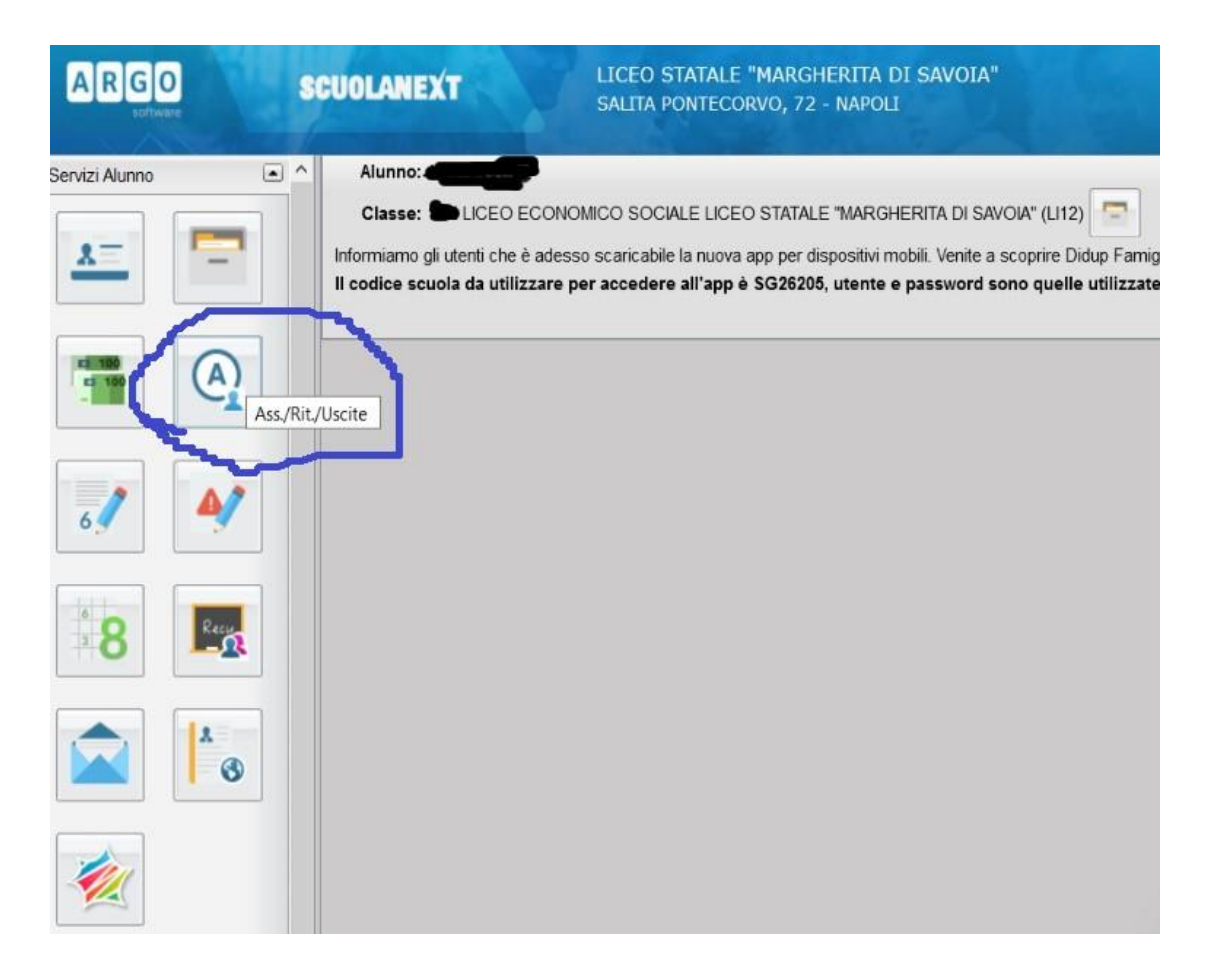

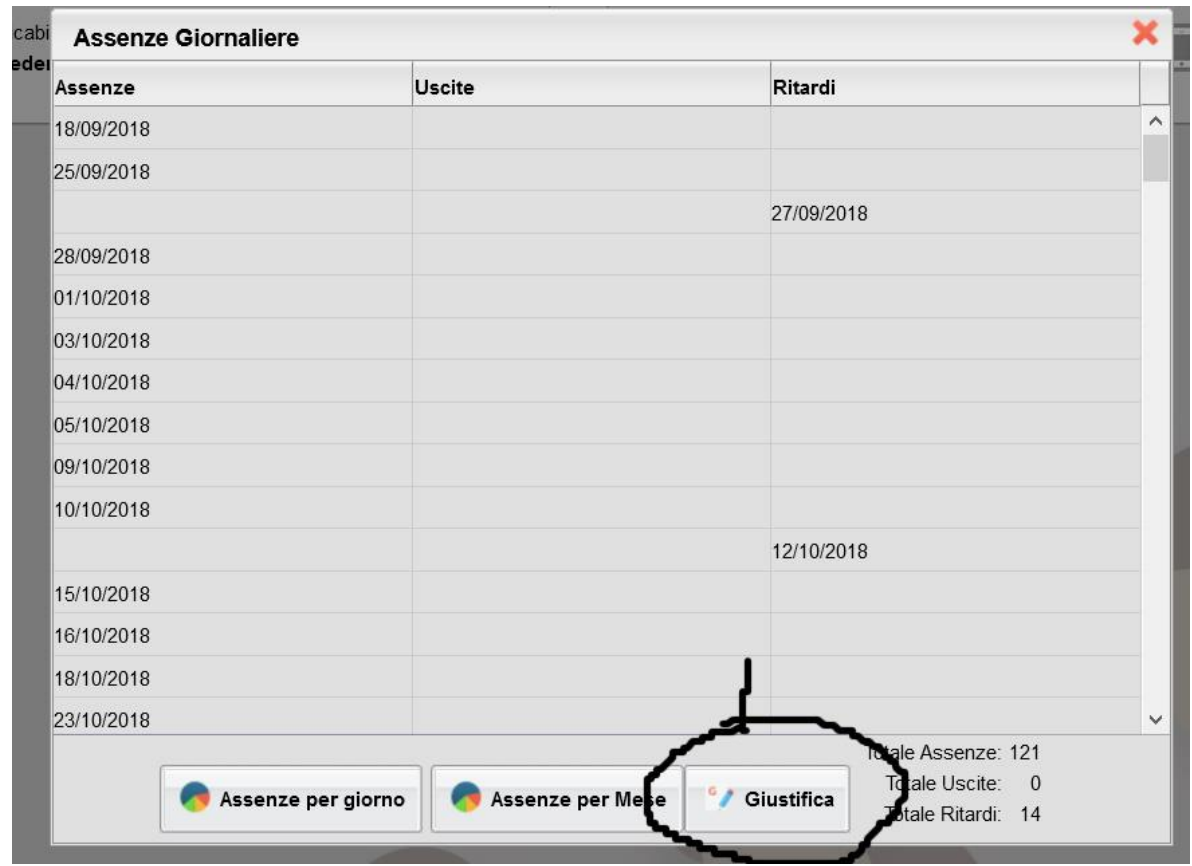

Nella finestra che si aprirà, cliccare su "Giustifica"

Nella schermata successiva, selezionare la/le assenza/e o i ritardi che si vogliono giustificare, inserire le motivazioni e cliccare su "Conferma"

Altre informazioni si possono trovare sul sito di Argo: <https://www.argofamiglia.it/perche-non-riesco-a-giustificare-le-assenze/>